CDR 855 BT

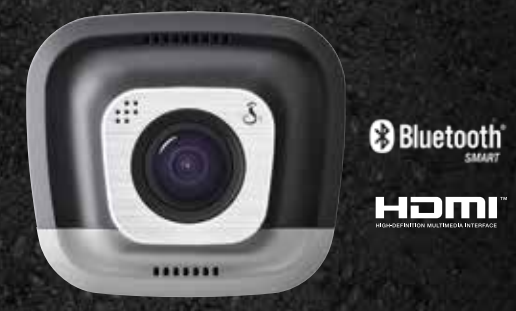

# drive HD Record your ride

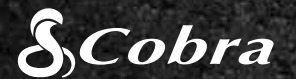

## QUICK START GUIDE

©2015 Cobra Electronics Corp., Part No.: 480-1039-P, Printed in China, Version C

### CONTROLS & CONNECTIONS EXAMPLE INSTALLATION And The Solid Research Computer Computer Connection

HDMI, the HDMI logo, and High-Definition Multimedia Interface are trademarks or registered trademarks of HDMI Licensing, LLC in the United States and/or other countries.

When power is applied the unit will automatically turn on and start recording.

The Bluetooth® word mark is a registered trademark owned by Bluetooth SIG, Inc. and any use of such marks by Cobra Electronics Corporation is under license. Other trademarks and trade names are those of their respective owners. The Driver Awareness Alert display feature is subject to US Patent Numbers 8,842,004, 8,970,422, 9,132,773, 9,135,818 and additional pending US Patent Applications.

Press **that the screen OFF**. The dash cam will continue recording. Press any button to turn the screen back ON.

### MOUNT

Screw the included suction cup into the mount. Slide the mount into the camera and press the lever to secure the unit to your vehicle's windshield.

dash cam.  $(1)$ 

(2)

### POWER

Plug the unit into your vehicle's cigarette lighter plug.

## $(3)$

### DRIVE!

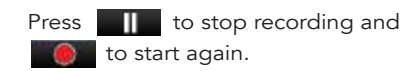

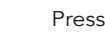

Pressing **b** at any time will capture a still photo.

### Press  $\triangle$  to create an Emergency Recording.

Emergency Recordings will not be overwritten by Continuous Loop Recording.

If motion is detected or the G-Sensor is triggered, the camera will automatically wake up and start recording again.

## 2

### For full product manuals, firmware updates and additional language support, visit www.cobra.com

b. Make sure your iPhone's Bluetooth is ON. The dash cam will **NOT APPEAR** in the iPhone's Bluetooth Settings Menu. c. Start the Cobra iRadar App. Press the Menu button in the upper left of the app and select **Devices**. Follow the onscreen instructions to complete the pairing and connection. d. When complete, a "connected" chime will sound and will turn white on the dash cam display

The CDR 855 BT uses a Bluetooth® Smart connection to the Cobra iRadar<sup>®</sup> smartphone app. Smartphone integration allows for:

Embedding GPS, Speed, Heading, and G-Sensor Information into video footage recorded on the

Displaying iRadar driver awareness alerts including:

b. Enter your Android device's Bluetooth Settings Menu. c. Scan for Devices and select Drive HD to pair.

d. Enter the Cobra iRadar App. A "connected" chime will sound, and  $\rightarrow$  will turn white on the dash cam display.

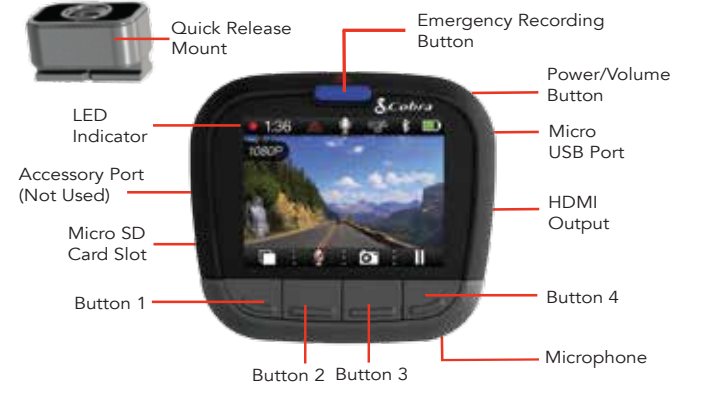

Select **Connect to Computer** on the dash cam. It will mount as a drive on the computer called **DriveHD**. Movie clips and photos can be found in the DCIM folder.

### CONTINUOUS LOOP RECORDING

When the MicroSD Card is full it will overwrite the oldest clips to make room for new footage.

### G-SENSOR

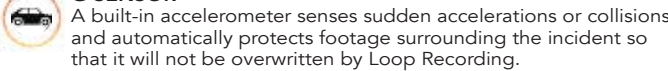

For a list of **Bluetooth Smart Ready** devices visit: www.bluetooth.com

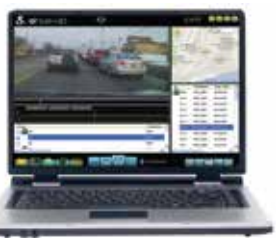

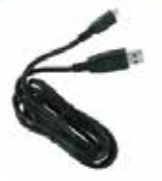

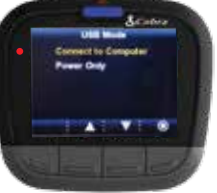

### PARKING MODE

Parking Mode provides security while your vehicle is parked. If the dash cam doesn't sense any motion for a set time the screen will turn off and recording will stop.

Note: Parking Mode is OFF by default. You can turn it ON in the Video Settings Menu.

## $(1)$

The functions of Buttons 1-4 are indicated by the icon directly above each button and change depending on the state of the unit.

### KEY DASH CAM FEATURES

Red Light Cameras

**Scones** 

1000 1000 1000

**REAL PROPERTY** 

iRadar

Download the app from the App Store or Google Play.

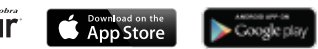

### For iPhone® 4s and later with Bluetooth® Smart:

a. Power on your dash cam.

- -
- 
- 

### For Android™ Devices with Bluetooth® Smart:

- a. Power on your dash cam.
- 
- 
- 

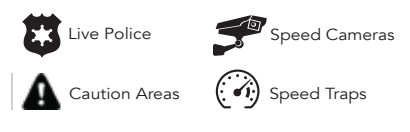

To view videos on a computer connect the dash cam using the included cable.

Video clips are saved as .MOV files and can be played by most video players on both PC and Mac.

In order to see embedded GPS, Speed, Heading, and G-Sensor information you must view videos using Cobra's Drive HD™ Player, which is available for PC only.

Drive HD Player can be downloaded for free at:

www.cobra.com/dashcamsoftware

### STORAGE

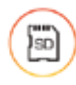

An 8GB MicroSD card comes I installed in this dash cam, but it supports cards up to 32GB as long as they are Class IV or higher.